## Nipr dod certs

## **CLICK HERE TO DOWNLOAD**

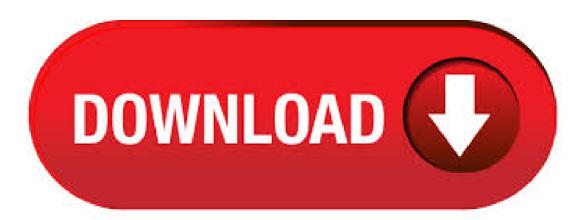

```
DOD ID CA through DOD ID CA DOD ID CA through DOD ID CA DOD ID CA DOD ID SW CA through DOD ID SW CA DOD ID SW
CA through DOD ID SW CA DOD SW CA through DOD SW CA and. DOD SW CA through DOD SW CA The DoD Cyber Exchange
provides one-stop access to cyber information, policy, guidance and training for cyber professionals throughout the DoD, and the general public.
These resources are provided to enable the user to comply with rules, regulations, best practices and federal laws. InstallRoot Tool. The
InstallRoot application is the simplest and most straightforward way to install all DOD certificates in your windows operating system, and supports
Internet Explorer, Chrome, Firefox, and Java.. Select your corresponding computer architecture type from the links below: (NIPR Windows
Installer, for SIPR certificates access DISA's site directly from a SIPR machine). Welcome to the DoD PKE web site. For help configuring your
computer to read your CAC, visit our Getting Started page. For instructions on configuring desktop applications, visit our End Users page.
Admins can find configuration guides for products by type (web servers, network configuration, thin clients, etc.) on the For Administrators,
Integrators & Developers page or a full listing of all. If you are experiencing a Security Certificate Error Message when accessing FAITAS from a
government network, please note that. "Installroot 4: NIPR Windows Installer" is the DoD PKI certificate installer that you then need to download
and install. Following all of that, you should be up and running. It's taken me a lot of digging to find this solution and I've done a lot of the working
with solutions from nufurobe aromatikashop.ru in the past and it seems every time windows changes, something about smartcard login on
government. NIPR's number one priority is to provide excellent service to our customers. Please review the following announcement for an update
related to COVID We continue to monitor new developments related to State Government operations and regularly update information on the
pages linked below. ISEC: Excellence in Engineering DoD PKI Automatic Key Recovery () or Coml.,
nufurobe.aromatikashop.rusk@nufurobe.aromatikashop.ru Fort Huachuca, AZ Non-DoD agencies, private sector organizations and home users
do not typically have DoD CA certificates installed on their computers and will more than likely be required to complete the steps that follow in
order to access many DAU resources. Installing DOD Certificates. Importing the DoD Root CA 2 Certificate takes roughly 2 minutes and is the
more thorough solution. STEP 3: Under the heading for "InstallRoot NIPR Windows In staller," please select the link for "Non Administrator.".
DoD PKI Automatic Key Recovery (), DSN, or, nufurobe.aromatikashop.rusk@nufurobe.aromatikashop.ru Fort Huachuca, AZ DISA
removed the Certificate recovery website "white listing," changing the site to ONLY be available from the UnClassified Government network.
Instructions to install DOD PKI Certificate click Next. The default path is C:\Program Files\DoD-PKE\InstallRoot \. On bit operating systems, the
From the options displayed check the box to Install ECA Certificates and the box to Install DoD NIPR Certificates. 7. . Make sure you have all
DoD certificates installed properly in the Firefox Certificate Manager under Authorities. See "PKI CA Certificate Bundles: PEM Self-Extracting
ZIP" (almost at . 27/03/ · How to Download DoD Certificates RMS Support Center. Loading Installing DOD Certs - Duration: Mil Tech 53,
views. CONS3RT Help – Installing DoD Root Certificates - Author; RMS Support Center. 02/08/. This is an instructional video on how to install
DOD Certs to access military website from a home computer. Links to making a cheap government laptop with Author: Mil Tech. Trusting the
DoD PKI and ECA PKI in Windows Page 3 of 10 2. Scroll down until you see the link for InstallRoot NIPR Windows
nufurobe.aromatikashop.ru on the download link that matches the type of Windows operation system (OS) you have (bit or bit). Select the DoD
Root CA 3 certificate's Details tab and scroll to the bottom of the window to view the thumbprint. c) Verify the DoD Root CA 3 thumbprint by
calling the DoD PKI at () or DSN 5) Close the DoD Root CA 3 certificate. If it is not already open, view the nufurobe.aromatikashop.ru PKE.
06/07/ Apple Footer. This site contains user submitted content, comments and opinions and is for informational purposes only. Apple may
provide or recommend responses as a possible solution based on the information provided; every potential issue may involve several factors not
detailed in the conversations captured in an electronic forum and Apple can therefore provide no guarantee as to the. As of February 27, , the
DoD site supports only IE up to version 10 but not The latest FireFox & Safari browsers will also be able to access the site as before but Chrome
will present a warning message. To get around this, you can install the DoD Root Certificates on your machine. Who Exactly is the NIPR and
What Do They Really Do? Posted August 1, Many people confuse the NIPR with the nufurobe aromatikashop.ru think the terms are
interchangeable. In fact, though, one is the organization and the other is a database of producer information. 19/05/· Original title: I am having
trouble connecting to ATTRS, Has anyone been able to find solution? I have CAC card reader I am trying to complete my . DoD Cyber
Awareness Challenge (CAC) Training. Aquiring Access (Prerequisites) Cleared Industry users requiring access to the DISA eMASS (CBT) and
DoD Cyber Awareness Challenge (CAC) training, must have DoD PKI certificates on an: External Certification Authority (ECA) Certificate.
Publishing your certificates to the GAL (Global Address List) * If you cannot send or receive encrypted emails, you may need to publish your
certificates to GAL. Step: 1. Open MS Outlook -> choose "File" -> choose "Info" -> choose "Options" Step: 2. Choose "Trust Center" ->
"Trust Center Settings" ->. DoD Public Key Enablement (PKE) Frequently Asked Questions DoD Root Certificate Chaining Problem Contact:
PKE Support@nufurobe.aromatikashop.ru DoD users receive a prompt to install the Common Policy Root CA when opening a signed email of a
DoD sender whose workstation is misconfigured. UNCLASSIFIED SOFNET-U OWA ACCESS FOR USERS MIGRATED TO THE O
CLOUD (PERSONAL COMPUTER USE ONLY) UNCLASSIFIED 1 MARCH | VERSION SOFNET-U OWA Access for Users Migrated
to the O Cloud (Personal Computer use only) March | Version Section INTRODUCTION This document provides instructions for gaining access
to . Utilizing the DoD PKI to Provide Certificates for Unified Capabilities Components Revision November 3, 2 Change Table Change Date
Author Removed references to "RTS" and replaced with "U" Changed OCSP responder sections to reflect that nufurobe aromatikashop.ru URL
was deactivated on Nov 1, Only OCSP DTM is now supported. *Some documents on this site require you to have a PDF reader installed. This
can be downloaded here. showing only Military and Government definitions (show all 12 definitions). Note: We have 9 other definitions for NIPR
in our Acronym Attic. new search; suggest new definition; Search for NIPR in Online Dictionary Encyclopedia. Reinstalling the certs is always a
good step in troubleshooting as well. OPTION 1 - Automatically Trust All DOD Certificates (Recommended for Windows) The InstallRoot
application is the most simple and straightforward way to install all DOD certificates in your windows operating system, and supports Internet
Explorer, Chrome, and Firefox. Walnut Street, Suite Kansas City, MO Need Assistance? Call () Licensing Center; Products & Services; About
NIPR; Help. Updating Email Encryption and Signing Certificates. To add or change your email address and request new or updated Email
Encryption and Signing Certificates: On the "Home" page, click Change CAC Email. Note: If you have more than one CAC (i.e., Civil Service
and Reserve), multiple CAC information boxes will display. Export PIV Certificates. We won't always be using graphical user interfaces to view
the PIV credential certificates. Throughout the PIV and Federal PKI (FPKI) Guides, we're continuing to add useful procedures for network
```

engineers and examples of code, tools, and common command line options for viewing and troubleshooting configurations. (Note: These examples may use files representing. Migrated to DoD Enterprise Email (See below) Fort Bragg, North Carolina: Migrated to DoD Enterprise Email (See below) Fort Campbell, Kentucky: Migrated to DoD Enterprise Email (See below) Fort Carson, Colorado: Migrated to DoD Enterprise Email (See below) Fort Drum, New York: Migrated to DoD Enterprise Email (See below) Fort Gordon, Georgia. DoD PKI Automatic Key Recovery - MilitaryCAC. Download PDF. Comment. 2MB Size Downloads Views. ISEC: Excellence in Engineering DoD PKI Automatic Key Recovery () , DSN, or, [email protected]. Useful Links. Advanced Warfighting Schools, War Colleges, and Publications. Commander, Navy Installations Command (CNIC), NAS Oceana Dam Neck Annex. Such links are provided consistent with the stated purpose of this DoD web site. The security accreditation level of this site is UNCLASSIFIED and below. Do not process, store, or transmit any Personally Identifiable Information (PII), UNCLASSIFIED/FOUO or CLASSIFIED information on . DOD CyberExchange; Once you have downloaded the program, simply run it. It will take you step-by-step on how to update your DOD certificates. After the installation, you can also verify that your DOD certs have been uploaded successfully. ] NIPRNet has grown faster than the U.S. Department of Defense can monitor. DoD spent \$10 million in to map out the current state of the NIPRNet, in an effort to analyze its expansion, and identify unauthorized users, who are suspected to have quietly joined the network. NIPR Terms of Agreement The Producer Database (PDB) compiles information provided by participating state insurance departments including licensing information on insurance producers and/or registered securities brokers and regulatory actions on insurance producers, companies and other entities engaged in the business of insurance. DigiCert is the world's premier provider of high-assurance digital certificates providing trusted SSL, private and managed PKI deployments, and device certificates for the emerging IoT market.

https://img1.liveinternet.ru/images/attach/d/2//6675/6675340 ambient driver md5628 xp free.pdf

https://img0.liveinternet.ru/images/attach/d/2//6704/6704563 keygen microsoft excel 2007 free for windows xp sp2 softonic.pdf

https://img0.liveinternet.ru/images/attach/d/2//6698/6698279\_is\_it\_safe\_to\_xvid\_codec.pdf

https://img1.liveinternet.ru/images/attach/d/2//6759/6759449\_syncfusiontoolswindowsdll.pdf

https://img0.liveinternet.ru/images/attach/d/2//6734/6734080 k michelle free maybe i should call.pdf

https://img0.liveinternet.ru/images/attach/d/2//6682/6682327 serial number para vmware workstation 6.pdf

https://img1.liveinternet.ru/images/attach/d/2//6673/6673729\_descargar\_service\_pack\_2\_windows\_xp\_profesional\_espaol.pdf

https://img1.liveinternet.ru/images/attach/d/2//6663/6663029\_c\_media\_cmi8738\_pci\_audio\_driver.pdf

https://docs.google.com/viewer?a=v&pid=sites&srcid=ZGVmYXVsdGRvbWFpbnxoeTZ1ZGhkcnxneDo2ZWE2NjBjYThlOTgxMjhh

https://img0.liveinternet.ru/images/attach/d/2//6764/6764154 descargar manual de microsoft project 2013 pdf en espaol.pdf

https://img0.liveinternet.ru/images/attach/d/2//6732/6732413\_canon\_t5i\_manual\_pdf.pdf